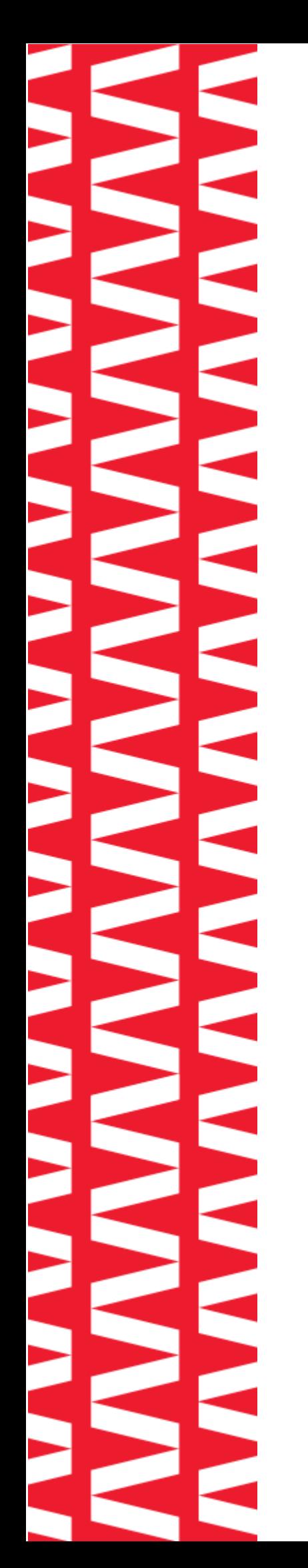

# NTO/ **АТОЛ Smart.Pro**

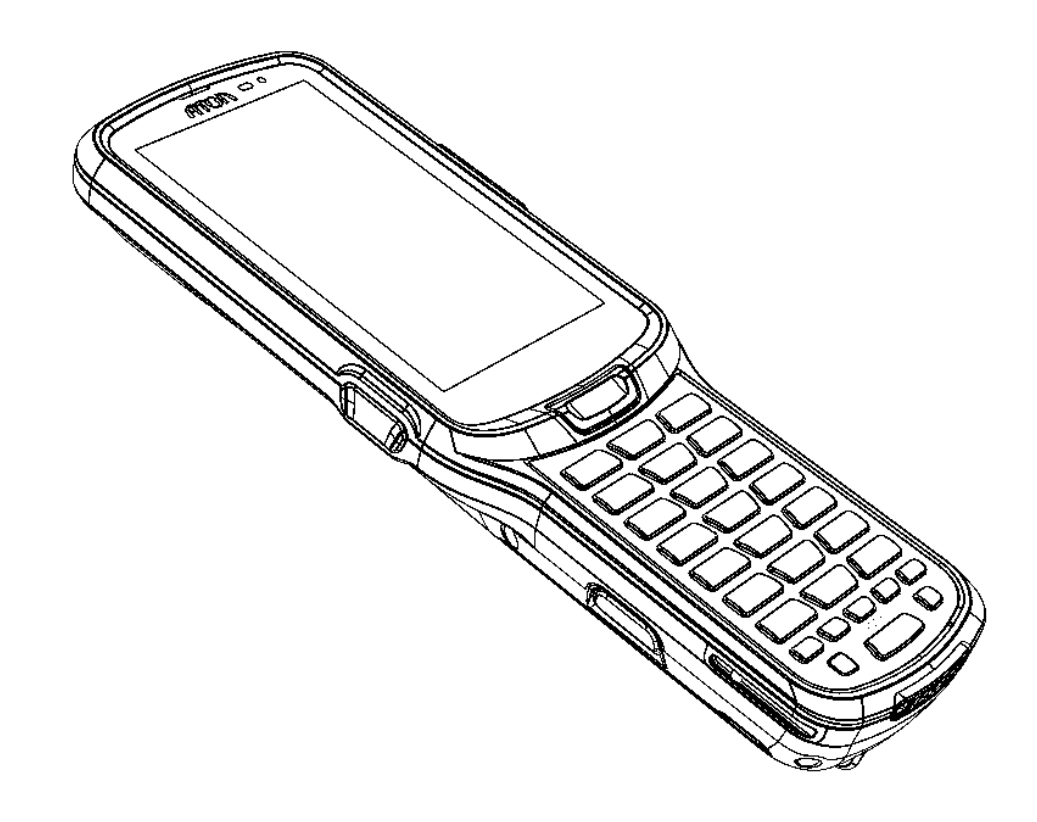

## **Руководство по эксплуатации**

**2022** 

Версия документации от 01.09.2022

### Содержание

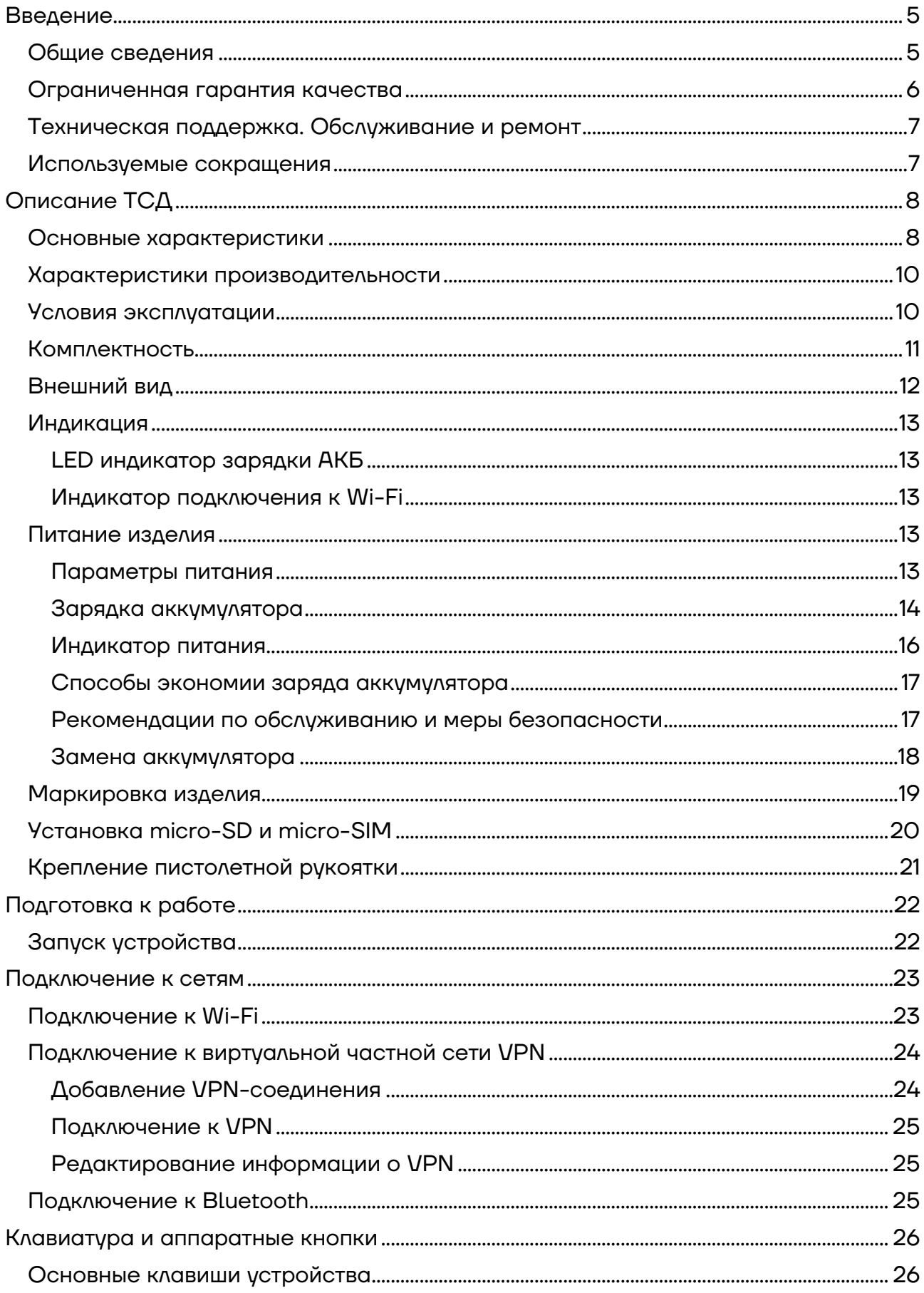

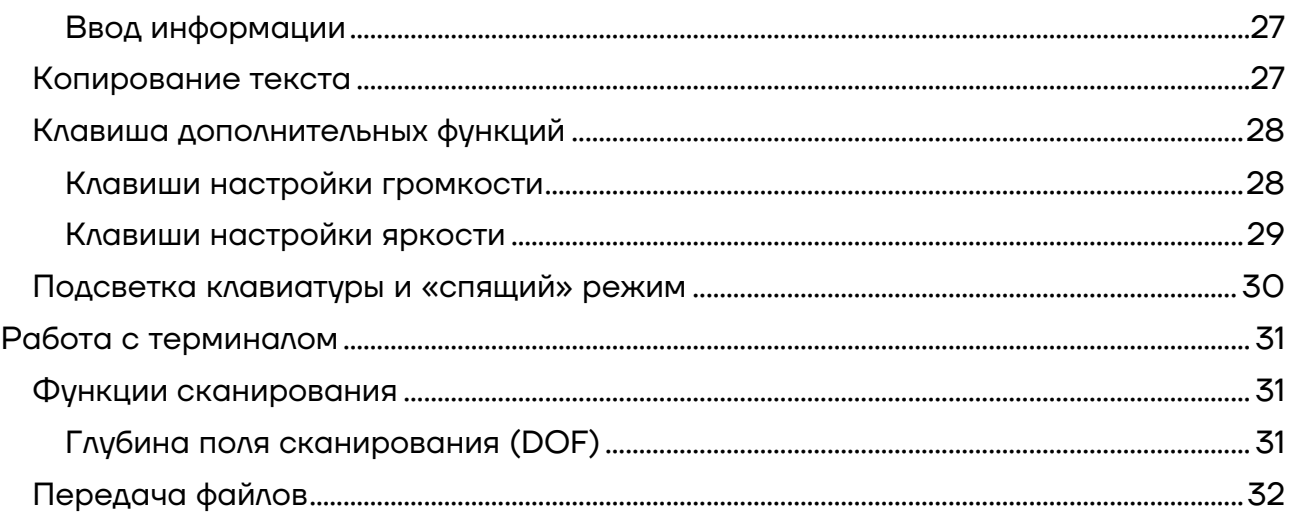

### **Введение**

Мобильный терминал сбора данных АТОЛ Smart.Pro (далее – ТСД) – это устройство со встроенным сканером штрихкодов, предназначенное для проведения различных складских операций: приемка товара, отгрузка, комплектация заказов, инвентаризация склада и основных средств, списания и другие. Устройство считывает штрихкоды с продукции и хранит информацию о ней в своей внутренней памяти, осуществляет обмен с товароучетной системой (ТУС) в режиме реального времени, передавая информацию с помощью беспроводной связи (Wi-Fi) или через USB-кабель.

### **Общие сведения**

Данное руководство предназначено для ознакомления с основными характеристиками и особенностями работы терминала сбора данных. В документе представлена информация о работе с ТСД, а также непосредственно с приложением сканирования.

Компания АТОЛ оставляет за собой право вносить изменения в технические характеристики и другую информацию в этом руководстве без предварительного уведомления. В любом случае для получения информации о наличии каких-либо изменений пользователю следует обратиться в сервисный центр. Содержание данного руководства не накладывает обязательств на компанию АТОЛ.

Компания АТОЛ не несет ответственности за технические или редакторские ошибки, а также упущения данного руководства, равно как и за случайный или косвенный ущерб, возникший в результате поставки, исполнения или использования этого материала. Компания не несет ответственности за программное обеспечение или оборудование, выбранные или используемые для достижения предполагаемого результата.

### **Ограниченная гарантия качества**

Гарантийный срок исчисляется с момента отгрузки оборудования от Изготовителя (поставщика АТОЛ) и составляет:

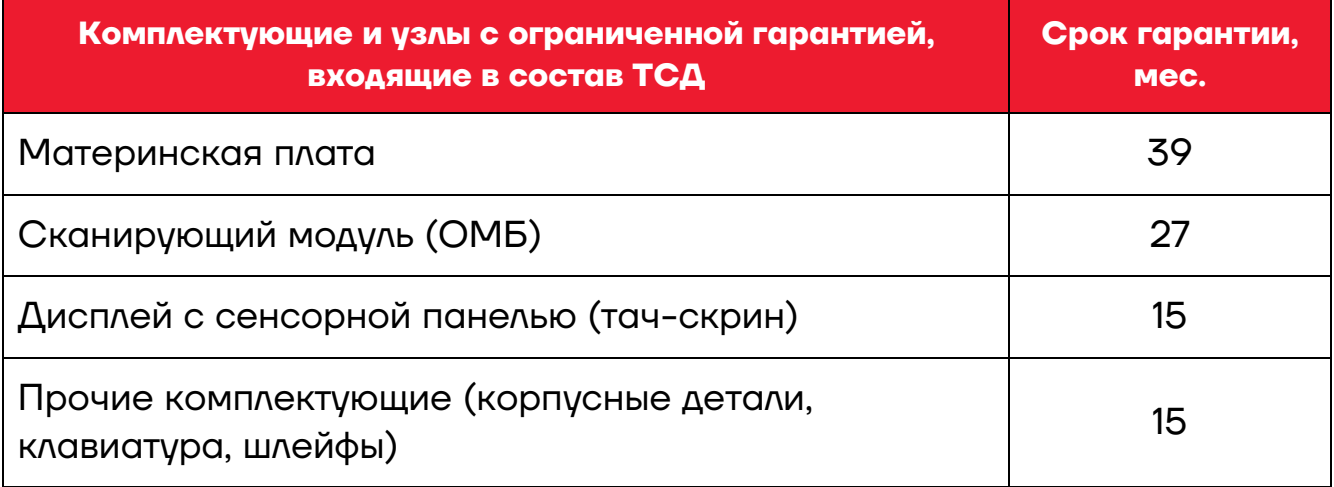

Гарантийный срок для АКБ<sup>[1](#page-5-0)</sup> составляет не более 6 месяцев с даты отгрузки от Изготовителя.

В период гарантийного срока, осуществляется гарантийный ремонт терминалов сбора данных или вышедшей из строя составной части. Пользователь лишается права на гарантийное обслуживание при:

- **–** нарушении правил транспортировки, хранения и эксплуатации;
- **–** наличии механических повреждений наружных деталей.

Гарантийные условия не распространяются на соединительные кабели, печатную документацию и упаковку ТСД.

Подробная информация о гарантии представлена на сайте компании АТОЛ https://partner.atol.ru/support/warranty/.

.

<span id="page-5-0"></span><sup>1 –</sup> При эксплуатации ТСД необходимо учитывать, что срок службы аккумулятора во многом зависит от условий эксплуатации, что характеристики аккумулятора ухудшаются с каждым циклом зарядки, а также эксплуатации устройства при экстремальных температурах. Гарантия не распространяется на батареи с уменьшенной емкостью изза повторяющихся циклов зарядки или работы за пределами заявленных производителем температурных режимах.

### **Техническая поддержка. Обслуживание и ремонт**

По всем вопросам, связанным с консультированием, обслуживанием и ремонтом, обращаться в Аккредитованные Сервисные Центры, уполномоченные на проведение сервисного обслуживания и ремонта терминала сбора данных данной модели, или по адресу: 129085, Москва, ул. Годовикова, д. 9, стр. 17, этаж 4, пом. 5. (тел. +7 (495) 730-7420).

Список АСЦ представлен на сайте https://www.atol.ru/company/servicesupport/service-organizations/.

#### **Используемые сокращения**

- АКБ Аккумуляторная батарея
- ОС Операционная система
- ПК Персональный компьютер
- ТСД Терминал сбора данных
- ШК Штрихкод

### **Описание ТСД**

### **Основные характеристики**

| Параметр                                            | <b>Описание</b>                                           |
|-----------------------------------------------------|-----------------------------------------------------------|
| Габаритные размеры                                  |                                                           |
| ТСД                                                 | 236x81x36                                                 |
| ТСД с пистолетной рукояткой                         | 236x81x154                                                |
| <b>Bec</b>                                          |                                                           |
| ТСД с ремешком (без АКБ)                            | 375 г                                                     |
| ТСД с ремешком и пистолетной<br>рукояткой (без АКБ) | 490 г                                                     |
| <b>AK<sub>D</sub></b>                               | 120 г                                                     |
| Питание                                             |                                                           |
| Блок питания (внешний)                              | 5B, 2A                                                    |
| Основная АКБ <sup>1</sup>                           | Li-lon батарея 3,7 В, 6000 мАч                            |
| Резервная АКБ                                       | Li-Ро батарея 3,7 В, 200 мАч                              |
| <b>Дисплей</b>                                      |                                                           |
| Размер                                              | 4,5"                                                      |
| Разрешение                                          | 480*854                                                   |
| Тип                                                 | Сенсорный емкостной                                       |
| Сенсорная панель                                    | Стекло Corning® Gorilla® с воздушным<br>зазором           |
| Внешний носитель памяти                             |                                                           |
| Тип карты                                           | micro-SD                                                  |
| Объем (максимальный)                                | <b>32 ГБ</b>                                              |
|                                                     |                                                           |
| Тип подсветки                                       | Светодиодная                                              |
| Типы уведомлений                                    | Светодиод (в верхней части), звуковой<br>сигнал, вибрация |

<span id="page-7-0"></span> $^1$  – Возможна замена основной батареи «на горячую» в течение 2 минут.

.

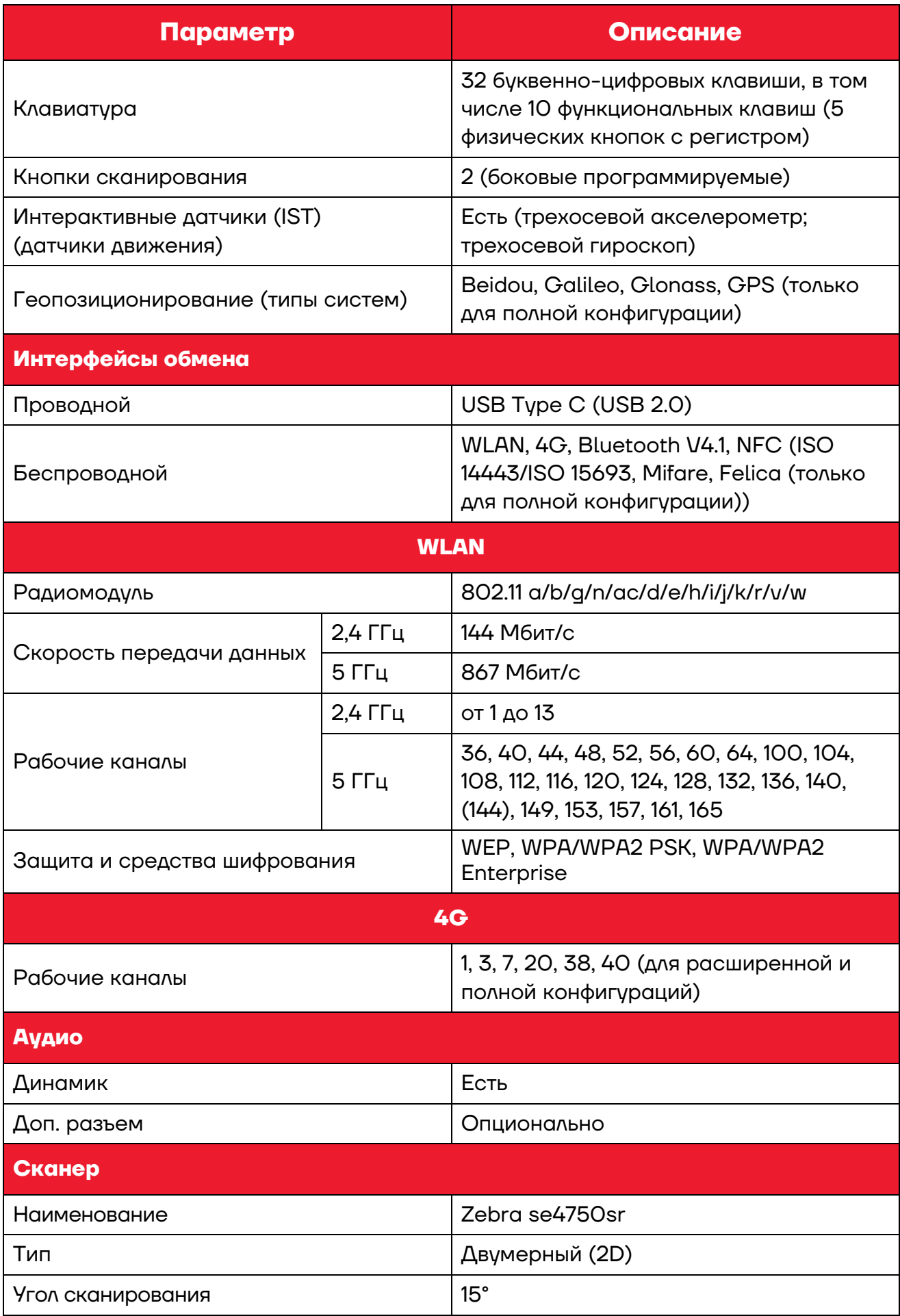

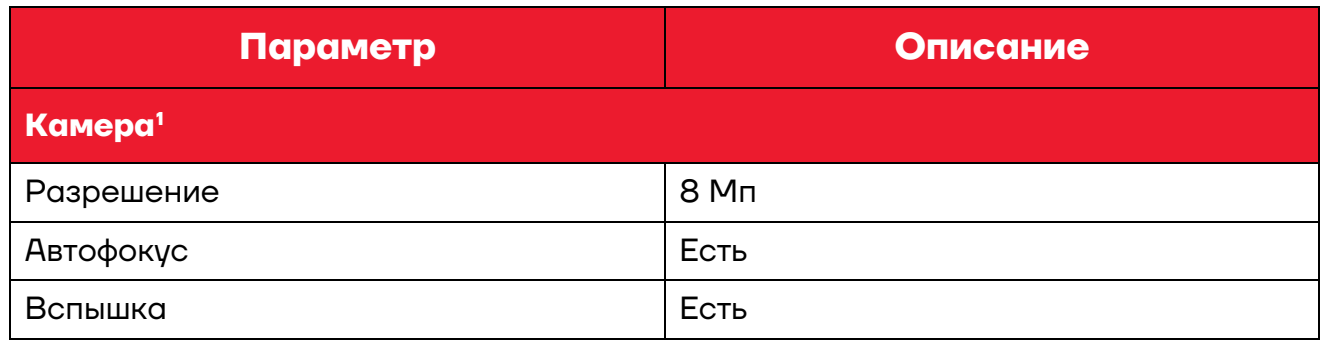

### **Характеристики производительности**

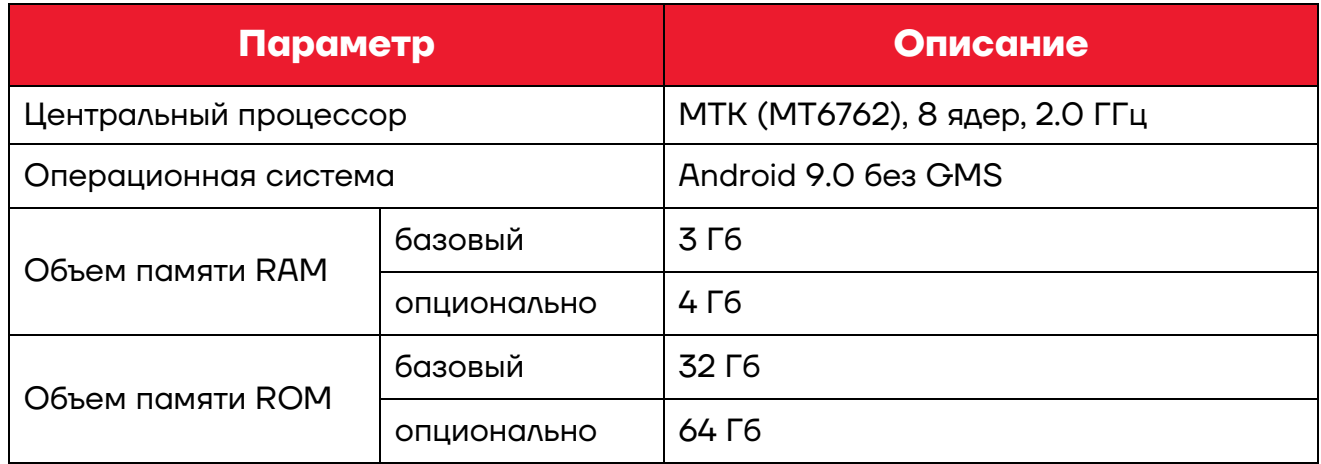

### **Условия эксплуатации**

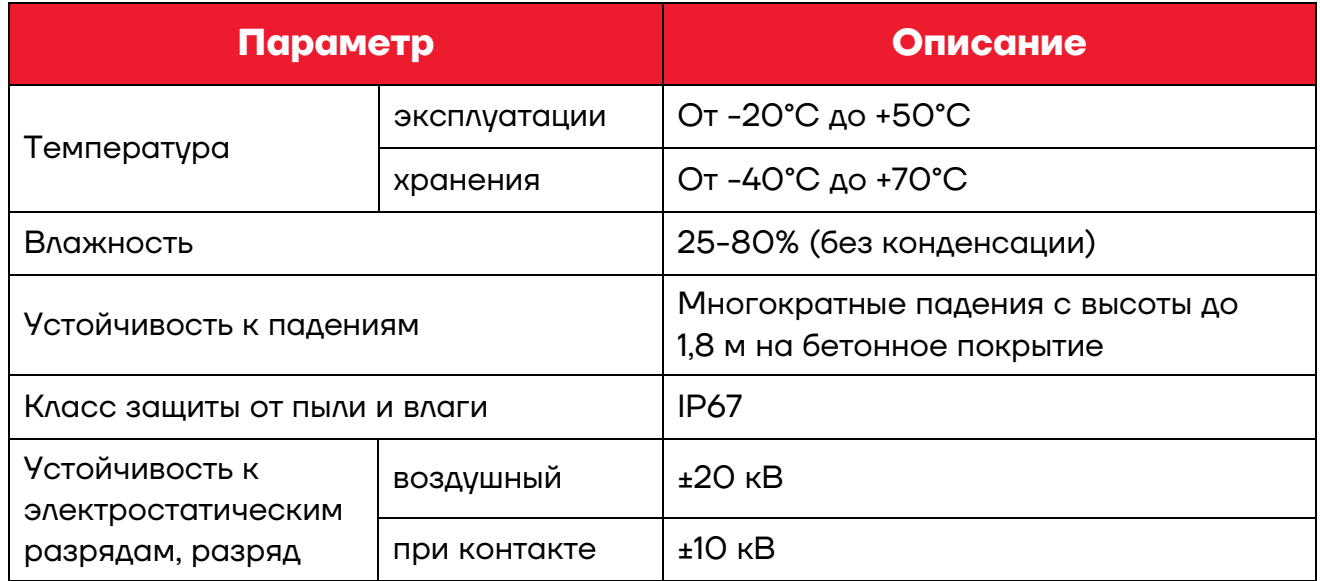

.

<span id="page-9-0"></span> $^{\text{\tiny{1}}}$  – Для расширенной и полной конфигураций (на задней панели).

### **Комплектность**

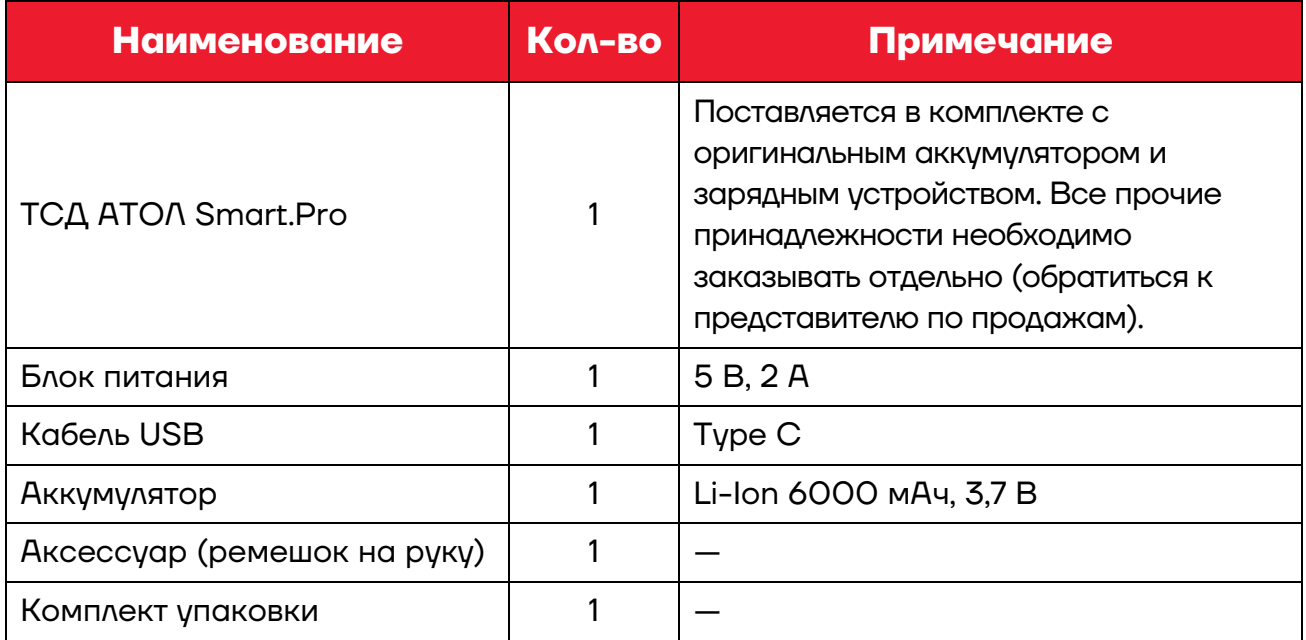

### **Внешний вид**

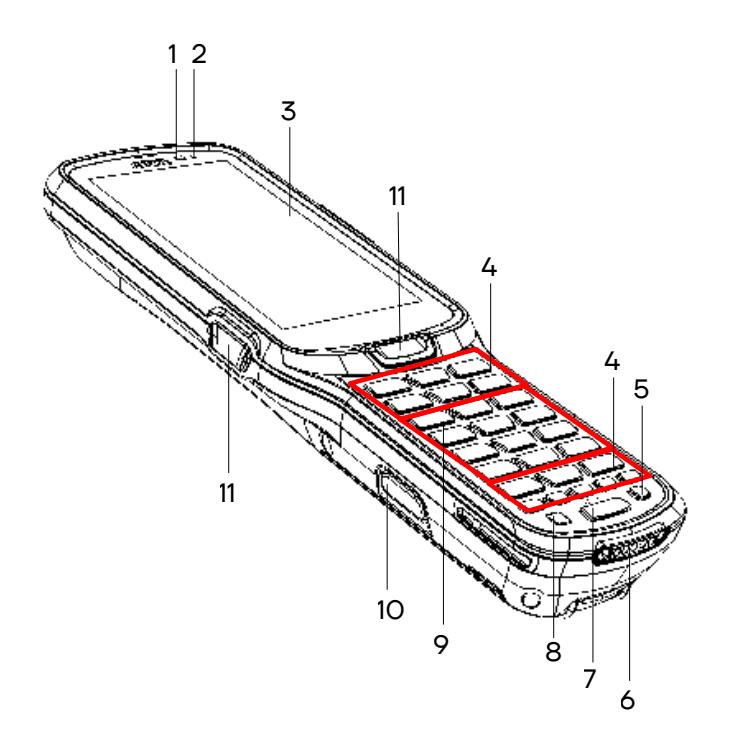

Рисунок 1. Вид сверху/слева

- 12. Разъем для подключения блока питания (USB Type С).
- 13. Опционально.
- 14. Сканирующий модуль.
- [1](#page-11-0)5. Камера<sup>1</sup>.
- 16. Отверстие для крепления аксессуара (ремешка).
- 17. Крышка отсека дополнительных модулей.
- 18. Динамик.
- 19.  $AKE<sup>2</sup>$  $AKE<sup>2</sup>$  $AKE<sup>2</sup>$ .
- 1. Датчик освещенности.
- 2. Индикатор зарядки/подключения к Wi-Fi.
- 3. Сенсорный экран.
- 4. Навигационные и функциональные клавиши.
- 5. Кнопка включения/выключения подсветки клавиатуры.
- 6. Разъем для кредла (используется при установке ТСД в кредл, подключенный к сети питания).
- 7. Кнопка включения дополнительных функций с индикацией (см. рисунок 17).
- 8. Кнопка включения/выключения (удерживать 2-3 секунды).
- 9. Клавиши ввода информации.
- 10. Кнопки для извлечения АКБ (две боковых).
- 11. Кнопки сканирования (две боковые и одна центральная).

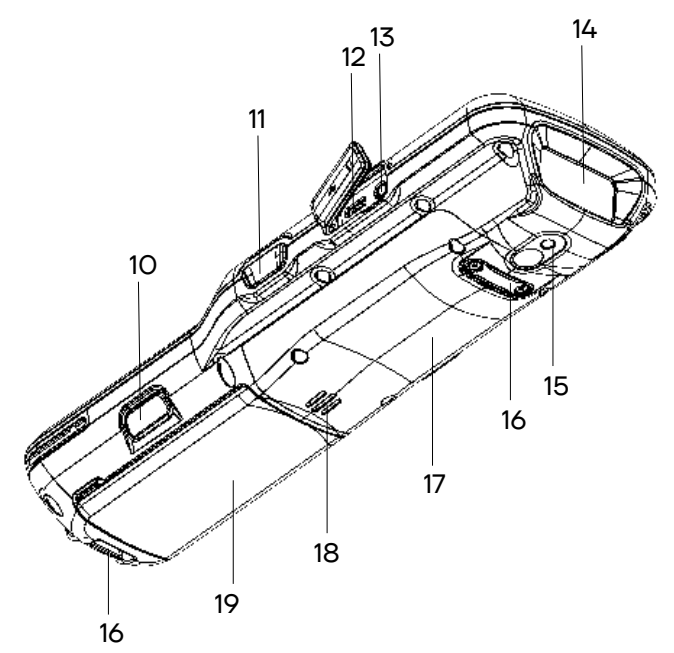

Рисунок 2. Вид снизу/справа

.

<span id="page-11-0"></span><sup>1 –</sup> Приобретается отдельно.

<span id="page-11-1"></span> $2 - B$  отсеке для АКБ имеется доступ к слоту для micro-SD и micro-SIM.

### **Индикация**

### *LED индикатор зарядки АКБ*

Таблица ниже содержит описание заводских настроек индикатора питания.

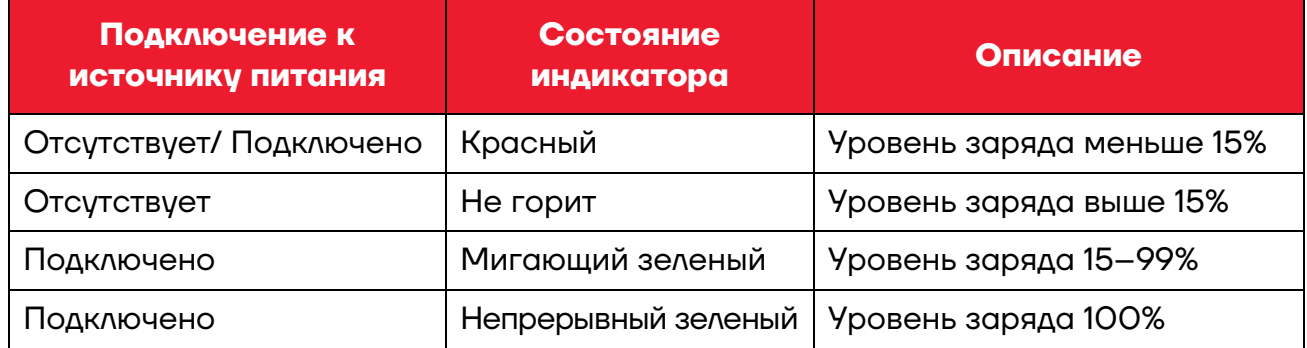

### *Индикатор подключения к Wi-Fi*

Таблица ниже содержит описание заводских настроек индикатора подключения к Wi-Fi.

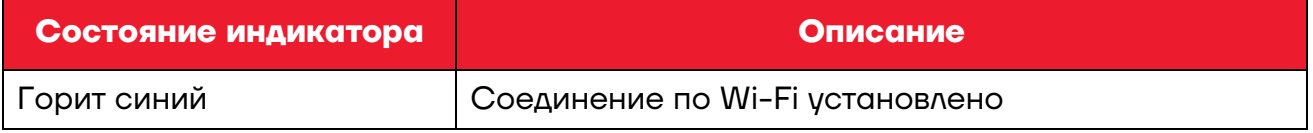

### **Питание изделия**

### *Параметры питания*

Питание изделия осуществляется от литиевой аккумуляторной батареи с номинальным напряжением 3,7 В, 6000 мАч, которая устанавливается в специальном отсеке в нижней части корпуса (АКБ совмещена с крышкой). Перед эксплуатацией изделия необходимо убедиться в том, что аккумулятор полностью заряжен.

Время работы изделия от аккумулятора зависит от многих факторов, в том числе от яркости экрана, времени автоматического перехода в спящий режим, температуры окружающей среды и времени использования. Для предотвращения потери данных рекомендуется следить за тем, чтобы аккумулятор всегда был заряжен. При замене аккумулятора следует выключить устройство, заменить аккумулятор, а затем снова включить устройство (подробнее о замене аккумулятора изложено в разделе «Замена аккумулятора»).

### *Зарядка аккумулятора*

Зарядка аккумулятора может быть выполнена до или после его установки в ТСД. Для полной зарядки аккумулятора с помощью оригинального зарядного устройства или кредла требуется не более 5 часов. Информацию о заряде аккумулятора можно узнать с помощью индикатора заряда АКБ (см. рисунок 1) или информации на экране.

*Через кабель USB и сетевой адаптер* 

Зарядка аккумулятора может производиться **в составе ТСД через кабель USB (Type C)**, подключенный к внешнему сетевому адаптеру из комплекта поставки (5 B, 2 A), который в свою очередь подключен к сети питания (схема подключения показана на рисунке 3).

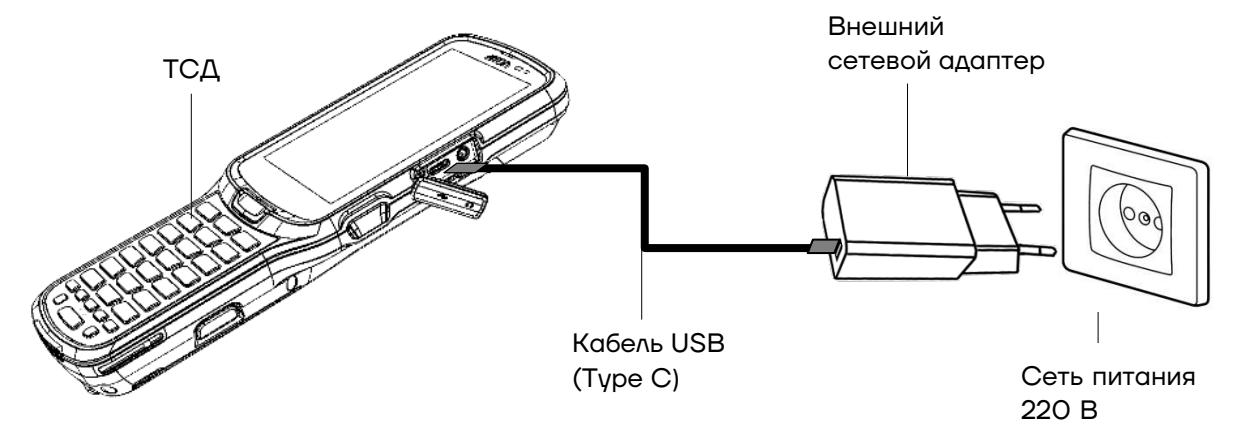

Рисунок 3. Схема подключения ТСД к сети питания

#### *Через кредл*

Также зарядка аккумулятора может производиться **через кредл** (приобретается отдельно). Для этого кредл должен быть подключен к сети питания сетевым кабелем питания из комплекта поставки кредла.

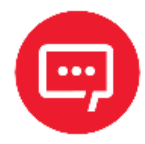

**В кредле есть возможность заряжать одновременно два аккумулятора: один, установленный в корпусе ТСД, второй – в специальном проеме в задней части кредла.**

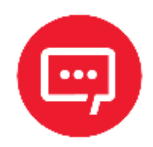

**Для зарядки устройства рекомендуется использовать только внешний адаптер питания и кабель, входящие в комплект поставки ТСД, либо адаптер питания с кабелем из комплекта поставки кредла! При использовании блока питания, адаптера питания или кабеля не из комплекта поставки корректность зарядки не гарантируется.**

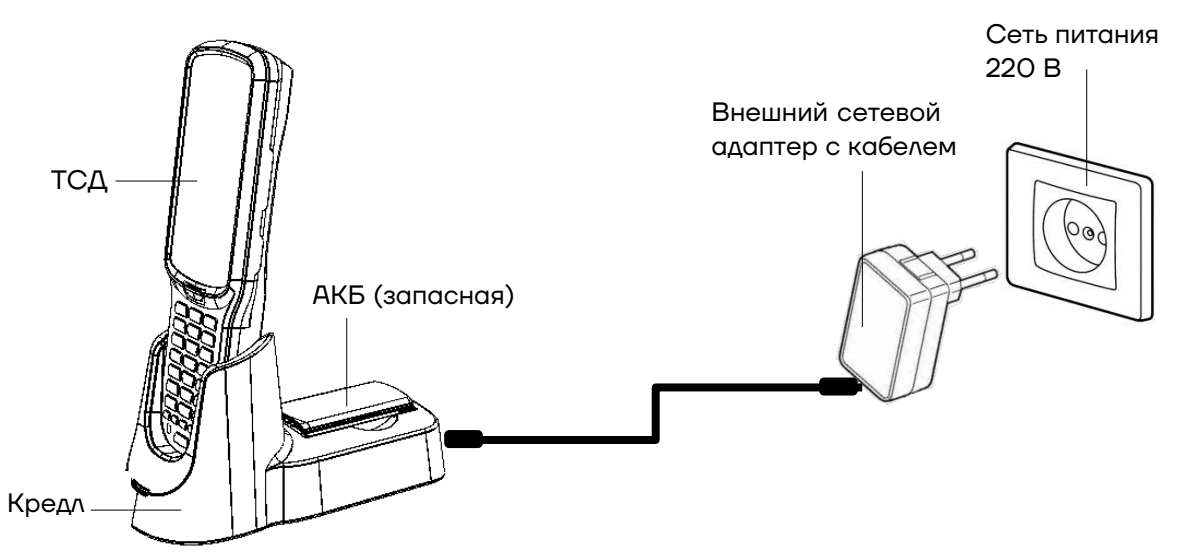

Рисунок 4. Схема подключения кредла с установленным ТСД к сети питания

В кредле помимо разъема для подключения внешнего сетевого адаптера, есть разъем для подключения кабеля USB (Type C), который может использоваться для подключения ТСД к ПК:

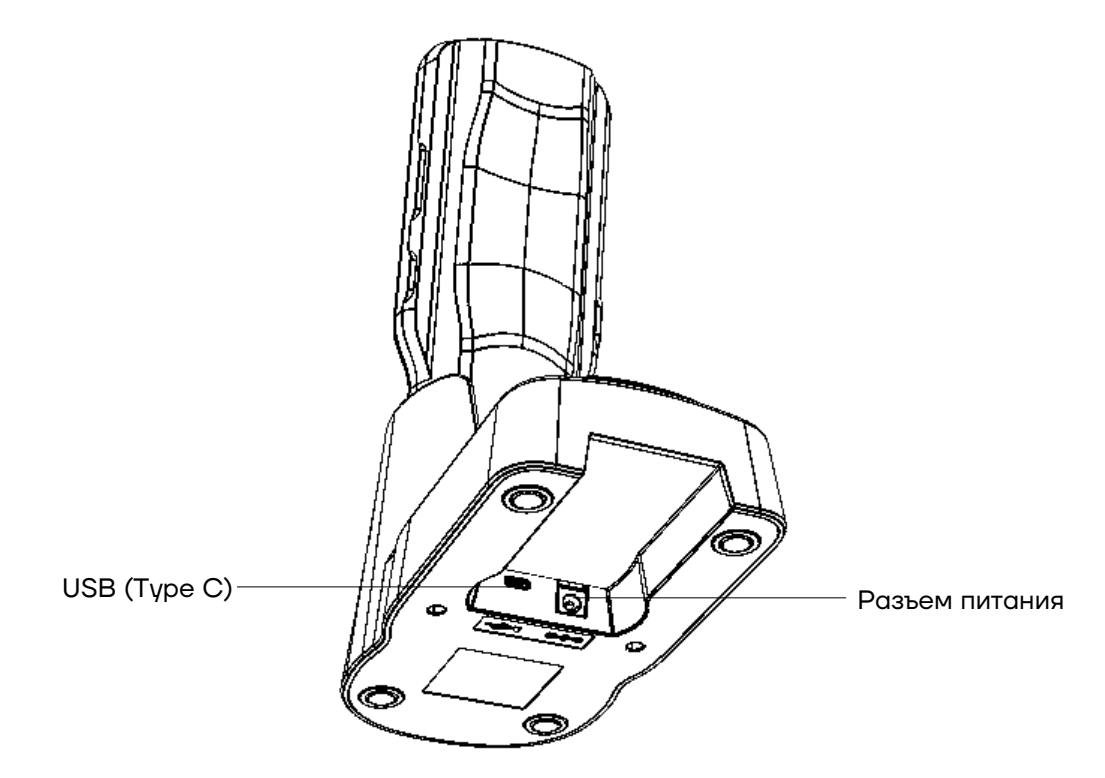

Рисунок 5. Разъемы кредла

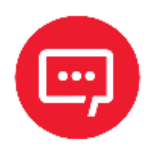

**При неправильном использовании АКБ может стать причиной пожара или вызвать химический ожог. Запрещается разбирать АКБ, сжигать и нагревать выше 100 °C. Использованный аккумулятор должен быть утилизирован должным образом. Хранить в недоступном для детей месте.**

**Гарантия на устройство не распространяется на повреждения, вызванные применением аккумуляторов других производителей!**

### *Индикатор питания*

Индикатор питания в верхнем правом углу экрана устройства отображает состояние заряда аккумулятора. Значок аккумулятора в строке состояния отображает уровень заряда. Таблица ниже содержит описание некоторых видов состояния уровня заряда.

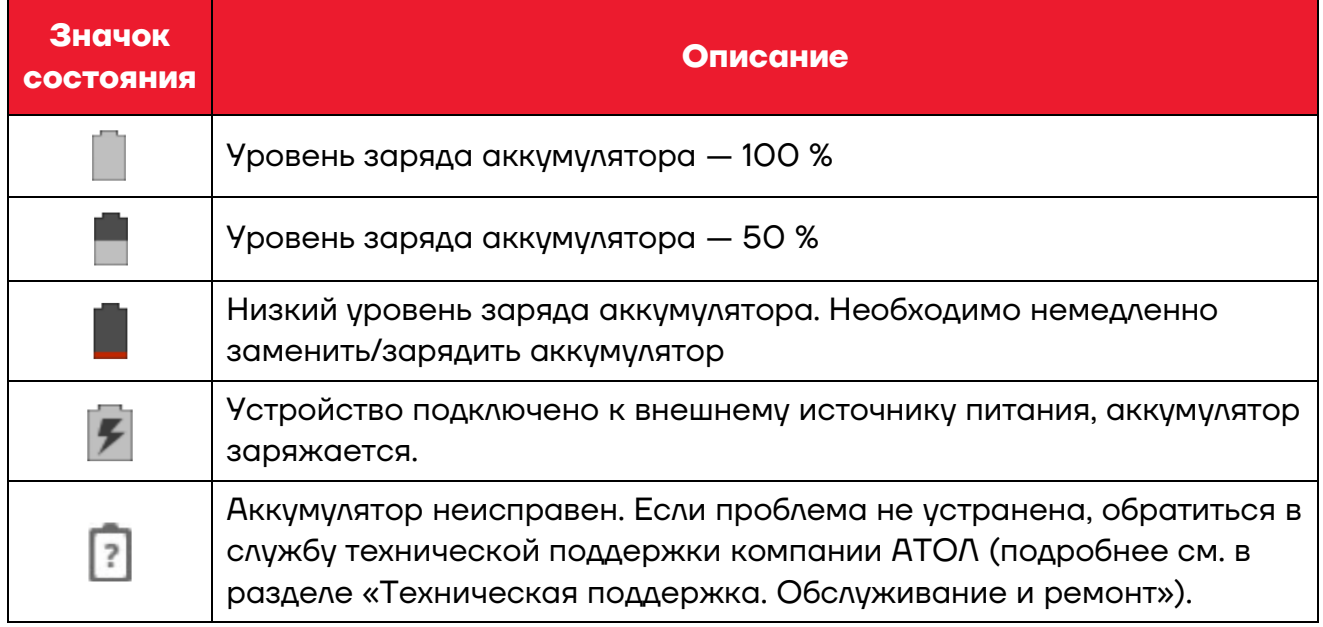

В дополнение к контролю уровня заряда аккумулятора с помощью значка состояния аккумулятора и индикатора питания информацию об уровне заряда также можно узнать в настройках. Для этого необходимо:

Зайти в главное меню, проведя по экрану снизу-вверх.

Выбрать меню **Настройки**, затем пункт **Аккумулятор**. На экране будет отображен текущий уровень заряда аккумулятора в процентах и оставшееся время работы. В списке указывается количество энергии,

потребляемой каждым приложением или службой. Для получения дополнительной информации нажать на значок соответствующего приложения в показанном списке.

### *Способы экономии заряда аккумулятора*

**– Устройство не будет использоваться в течение 5 минут или более длительного времени**. Нажать кнопку питания, чтобы перевести устройство в режим ожидания.

**– Устройство не будет использоваться дольше одного дня.** Если устройство не будет использоваться в течение нескольких дней (например, на выходных), то установить полностью заряженный аккумулятор или подключить к источнику питания. Если предполагается большее время ожидания, то следует зарядить аккумулятор и извлечь. Полностью заряженный аккумулятор и мобильный компьютер следует хранить в темном прохладном месте. При хранении аккумулятора в течение нескольких месяцев в режиме ожидания производить его периодическую зарядку, чтобы сохранить его эксплуатационные качества.

### *Рекомендации по обслуживанию и меры безопасности*

**–** Во время предпродажной подготовки аккумулятор заряжен частично, поэтому перед использованием необходимо зарядить его полностью.

**–** Использование аккумулятора ТСД в сторонних устройствах может привести к повреждению этих устройств или непосредственно аккумулятора.

- **–** В случае возникновения неполадок ТСД отправить в Авторизованный Сервисный Центр (АСЦ) для проведения проверки.
- **–** Не допускать падений, механических ударов и сдавливания АКБ.

**–** Данный аккумулятор можно заменять только на другой аналогичный аккумулятор. Данный аккумулятор был протестирован и соответствует стандартам безопасности.

**–** Запрещается модифицировать аккумулятор и пытаться вставлять в него посторонние предметы.

**–** Запрещается припаивать что-либо к полюсам аккумулятора.

**–** Не замыкать полюса аккумулятора и держать его подальше от металлических предметов.

**–** Запрещается разбирать, открывать, раздавливать, сгибать, деформировать, прокалывать и поджигать аккумулятор.

**–** Запрещается погружать аккумулятор в воду.

### *Замена аккумулятора*

Аккумуляторная батарея является составной частью корпусной детали (крышка совместная с АКБ). Для замены АКБ следует:

Сохранить все файлы на устройстве и закрыть все запущенные приложения.

Выключить изделие – нажать и удерживать кнопку питания (см. рисунок 1).

Нажать на боковые кнопки крышки. Нижняя часть крышки приоткроется.

Приподнять нижнюю часть крышки и вытащить крышку совместную с АКБ.

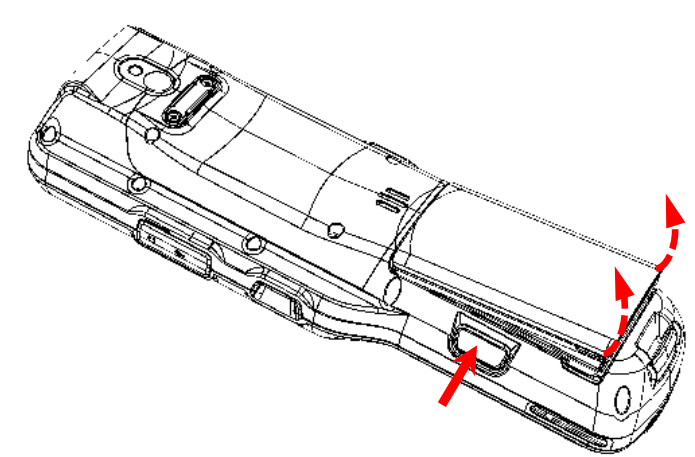

Рисунок 6. Направление приложения усилий при снятии крышки совместной с АКБ

После выполнения всех необходимых операций следует установить крышку совместную с АКБ, контролируя совмещение фиксаторов на корпусе изделия и крышке с АКБ.

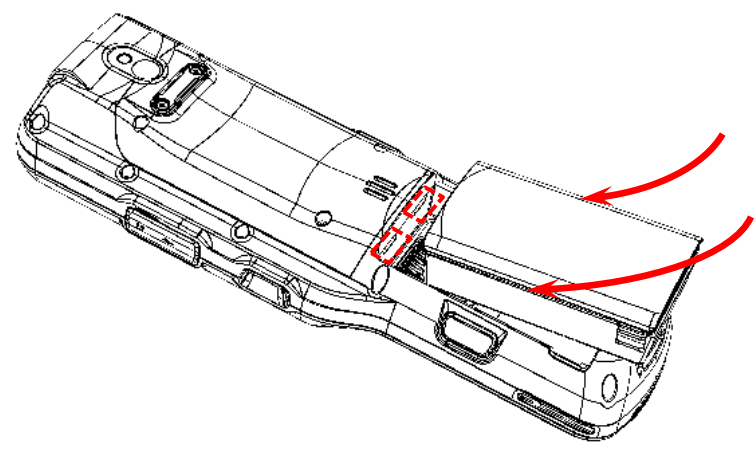

Рисунок 7. Установка крышки совместной с АКБ

### **Маркировка изделия**

Маркировка расположена на корпусе аккумулятора и содержит следующую информацию:

- **–** наименование предприятия-изготовителя;
- **–** наименование изделия;
- **–** заводской номер изделия;
- **–** знак соответствия техническому регламенту;
- **–** параметры питания (напряжение, номинальный ток, мощность).

### **Установка micro-SD и micro-SIM**

При необходимости увеличить объем внутренней памяти можно установить съемный внешний носитель памяти – карту micro-SD. Если необходима связь по сети GSM, нужно установить карту micro-SIM.

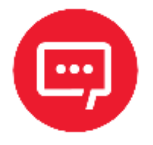

#### **Перед первым использованием карту micro-SD рекомендуется отформатировать!**

Слоты для карты памяти micro-SD и micro-SIM расположены на дне отсека для АКБ (см. рисунок ниже). Перед установкой карт необходимо:

Выполнить пункты 1-4 из раздела «Замена аккумулятора».

**2** Вставить micro-SD и/или micro-SIM в гнездо. Micro-SD считается «установленной» (подключенной), когда устройство распознает карту и откроет к ней доступ. Карта micro-SIM считается «установленной» (подключенной), если есть связь по сети GSM (4G).

Установить аккумулятор, слегка нажав на нижнюю часть крышки до срабатывания защелки аккумулятора.

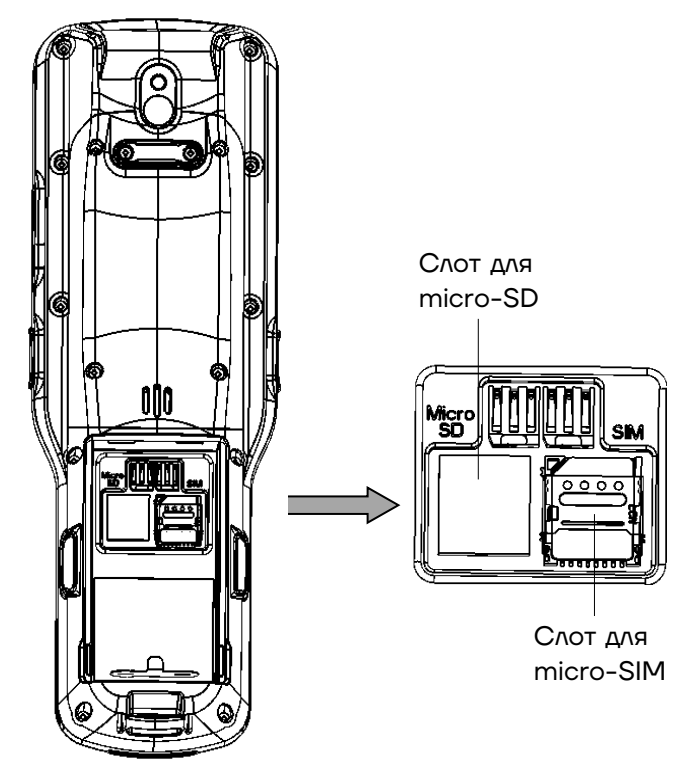

Рисунок 8. Слоты для установки micro-SD и micro-SIM

### **Крепление пистолетной рукоятки**

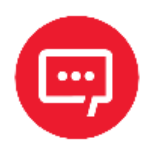

#### **Пистолетная рукоятка не входит в комплект поставки ТСД, а приобретается отдельно.**

Для удобства работы с ТСД предусмотрена пистолетная рукоятка, которая устанавливается вместо заглушки с нижней части изделия, затем фиксируется винтами, как показано на рисунке далее:

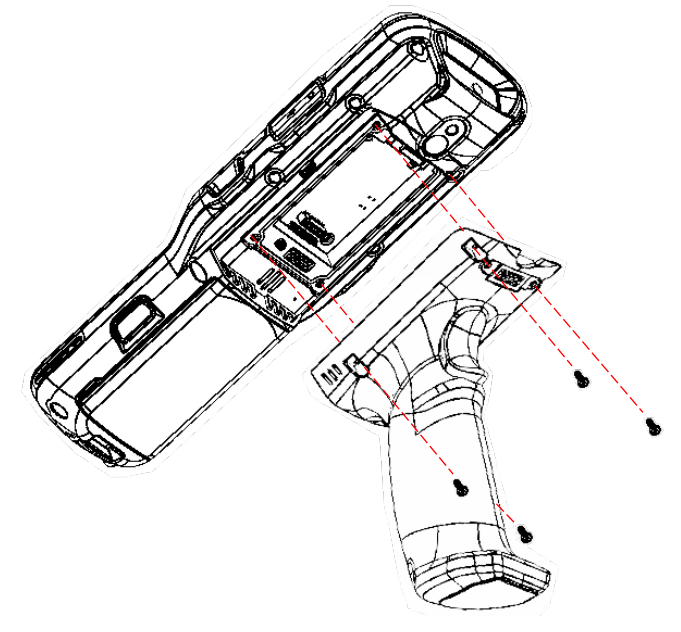

Рисунок 9. Установка пистолетной рукоятки

ТСД с установленной пистолетной рукояткой имеет вид:

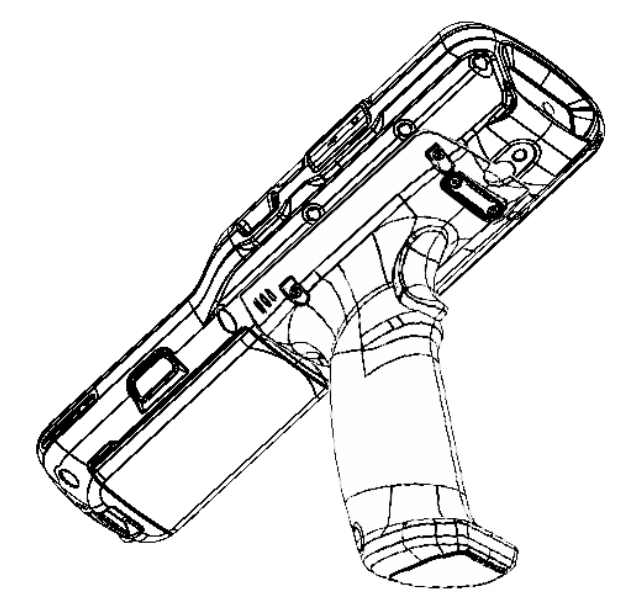

Рисунок 10. ТСД с установленной пистолетной рукояткой

### **Подготовка к работе**

### **Запуск устройства**

Для включения изделия необходимо нажать и удерживать кнопку включения/выключения ТСД  $\bigcirc$  (см. рисунок 1).

Область уведомлений, расположенная в верхней части экрана, отображает системные часы, уровень заряда аккумулятора и значки включенных беспроводных интерфейсов.

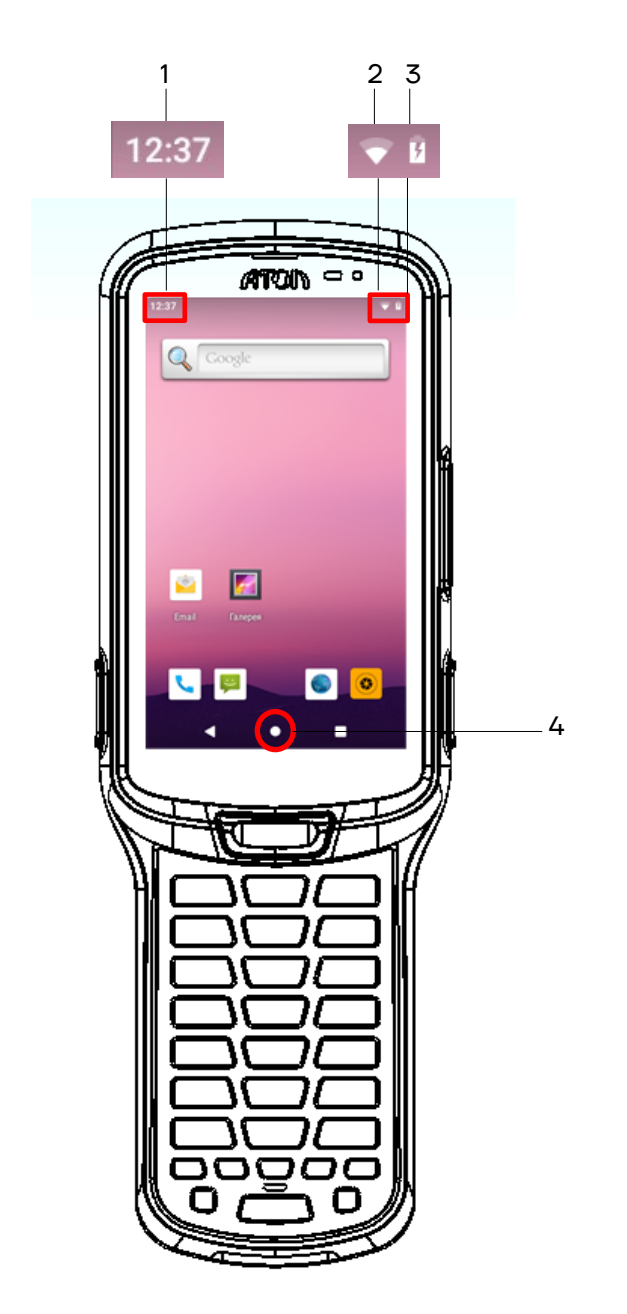

- 1. Текущее время.
- 2. Индикатор работы по интерфейсу Wi-Fi.
- 3. Индикатор уровня заряда аккумулятора.
- 4. Кнопка «Свернуть».

Рисунок 11. Расположение основных индикаторов изделия

### **Подключение к сетям**

Терминал сбора данных можно подключить как к беспроводной, так и проводной сети. Подключение ТСД к сети возможно через следующие интерфейсы:

- **–** Wi-Fi;
- **–** Bluetooth;
- **–** USB.

### **Подключение к Wi-Fi**

Для подключения устройства по беспроводному интерфейсу Wi-Fi необходимо:

Зайти в главное меню, проведя по экрану снизу-вверх.

Выбрать меню **Настройки**, затем пункт **Сеть и Интернет.**

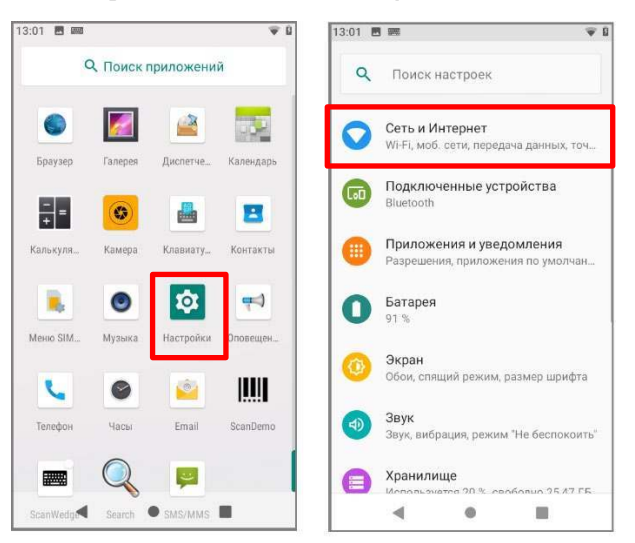

Рисунок 12. Настройка **Сеть и Интернет**

Выбрать пункт **Wi-Fi**. На странице **Wi-Fi** передвинуть переключатель в положение **Вкл**, затем выбрать необходимую сеть (сети могут быть открытыми (без пароля), так и закрытыми (с паролем)). Информация предоставляется системным администратором организации.

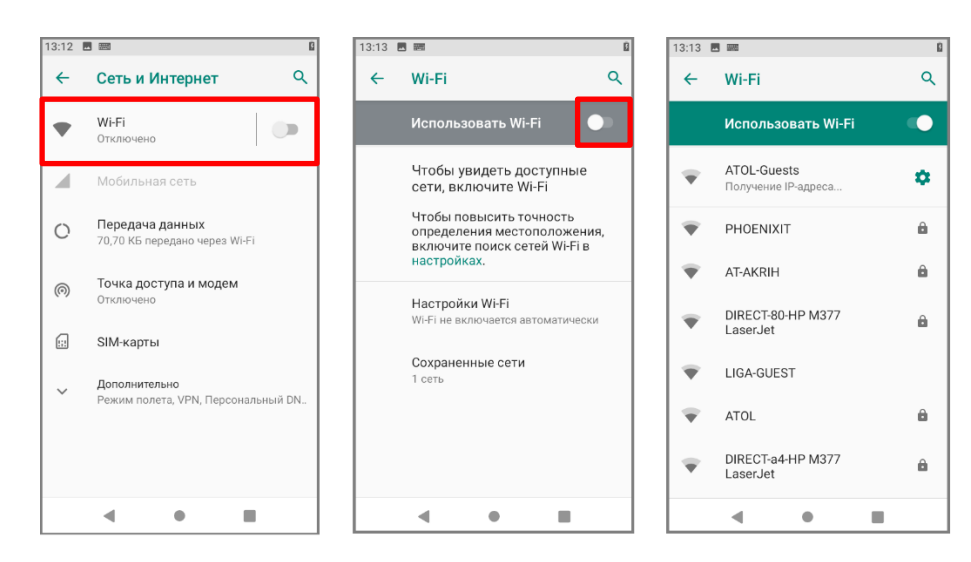

Рисунок 13. Меню **Wi-Fi**

### **Подключение к виртуальной частной сети VPN**

Терминал сбора данных поддерживает подключение к виртуальной частной сети (VPN). Данный раздел описывает процесс добавления и подключения к VPN. Перед настройкой VPN следует проконсультироваться с сетевым администратором. Просмотр и изменение настроек VPN осуществляется в настройках приложения.

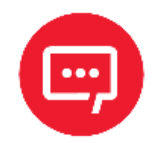

#### **Перед доступом к VPN необходимо установить пароль блокировки экрана.**

### *Добавление VPN-соединения*

Перед подключением к VPN необходимо добавить соответствующую информацию о VPN:

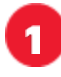

Зайти в главное меню, проведя по экрану снизу-вверх.

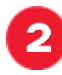

Выбрать меню **Настройки**.

В разделе **Сеть и Интернет** нажать **Дополнительно**, затем выбрать **VPN**.

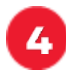

Нажать знак «+» (добавить VPN-соединение).

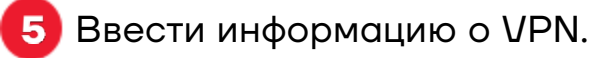

Нажать кнопку **Сохранить**, имя VPN появится в списке.

### *Подключение к VPN*

Выполнить пункты 1-3 из раздела «Добавление VPN-соединения», представленного выше.

В списке нажать имя нужной VPN, ввести информацию о сертификате по требованию.

Нажать **Подключить**. ТСД осуществит подключение к VPN, появится соответствующий значок в строке состояния и уведомление. Для отключения VPN-соединения нажать уведомление.

### *Редактирование информации о VPN*

Выполнить пункты 1-3 из раздела «Добавление VPN-соединения», представленного выше.

2 Нажать и удерживать поле, содержащее имя сети VPN, затем выбрать из выпадающего списка **Редактировать сеть**.

Отредактировать информацию о VPN.

По завершении редактирования нажать **Сохранить**.

### **Подключение к Bluetooth**

Терминал сбора данных поддерживает стандарт беспроводной связи Bluetooth, что позволяет подключаться к другим устройствам с поддержкой данной технологии.

Перед осуществлением поиска и подключения к устройствам с помощью Bluetooth нужно включить Bluetooth на устройстве. По умолчанию радиосистема Bluetooth отключена. Восстановить текущие настройки стандарта беспроводной связи Bluetooth можно с помощью системного сброса. После системного сброса необходимо снова восстановить соединение с подключенными устройствами. Состояние Bluetooth отображается в правом верхнем углу экрана.

### **Клавиатура и аппаратные кнопки**

Непосредственно под экраном ТСД расположены 30 клавиш: клавиша питания, клавиши навигации, клавиша сканирования, цифровые/буквенные клавиши, а также функциональные клавиши.

### **Основные клавиши устройства**

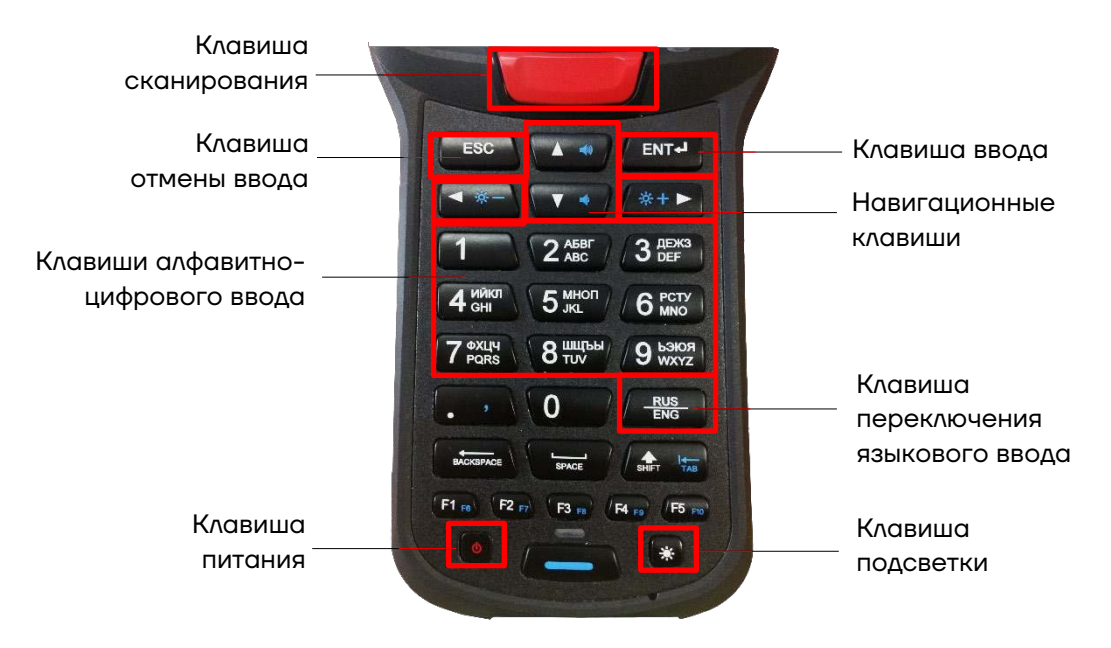

Рисунок 14. Клавиатура устройства (основные клавиши)

**– Клавиша питания.** При длительном нажатии включает/отключает устройство.

**– Клавиша сканирования.** Предназначена для сканирования.

**– Навигационные клавиши.** Кнопки перемещают курсор по четырем направлениям: вверх, вниз, влево, вправо. При использовании клавиши дополнительных функций «вверх» и «вниз» можно использовать для увеличения или уменьшения громкости, соответственно, а «влево» и «вправо» – настройка яркости экрана (подробное описание работы клавиши дополнительных функций изложено в разделе «Клавиша дополнительных функций»).

**– Клавиша подсветки** – включение/выключение подсветки клавиатуры на 5 секунд.

### *Ввод информации*

Ввод информации возможно осуществлять с помощью клавиатуры:

- **–** Экранной.
- **–** Клавишной.

Для ввода буквенных значений необходимо воспользоваться экранной клавиатурой. Вызов клавиатуры осуществляется автоматически при нажатии на любое текстовое поле или окно, в котором будет производиться ввод информации.

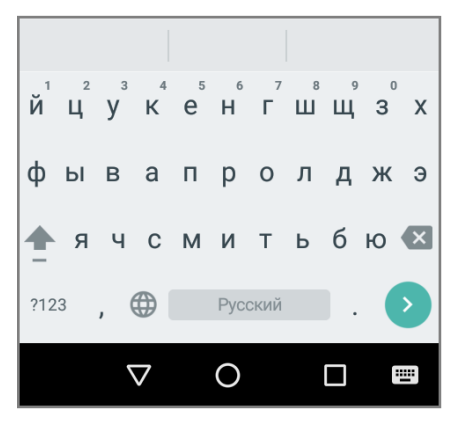

Рисунок 15. Экранная клавиатура

### **Копирование текста**

При необходимости копировать и вставить текст в другое поле следует:

Выбрать нужный фрагмент, нажать на любое слово и удерживать в выбранной точке экрана в течение 2 секунд.

Удерживаемый участок выделится, а на его границах появится два ограничителя, нажав на которые можно свободно регулировать размер выделенной области текста. Рисунок 16. Копирование текста

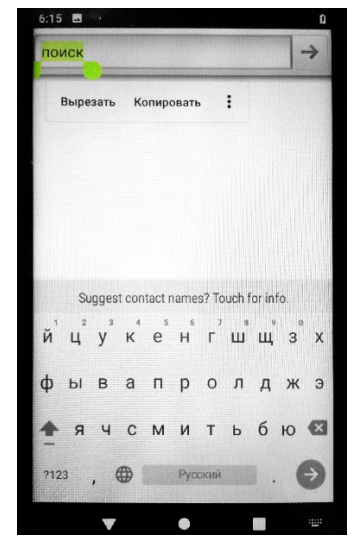

**3** Кнопки «Вырезать», «Копировать» и другие действия появятся около курсора. Для копирования нажать кнопку «Копировать», затем выбрать поле или область, в которое необходимо вставить текст, удерживать в выбранной точке экрана в течение 2 секунд и нажать кнопку «Вставить».

### **Клавиша дополнительных функций**

На некоторых клавишах нанесено сразу два символа, основной (белым цветом) и дополнительный (синим цветом). Для работы с клавишами в дополнительном режиме нужно нажать на клавишу дополнительных функций, которая расположена внизу клавишного ряда. При включении дополнительных функций загорится синий индикатор и все дополнительные клавиши станут активны. Если клавиша отключена, то индикатор гореть не будет (см. рисунок 17).

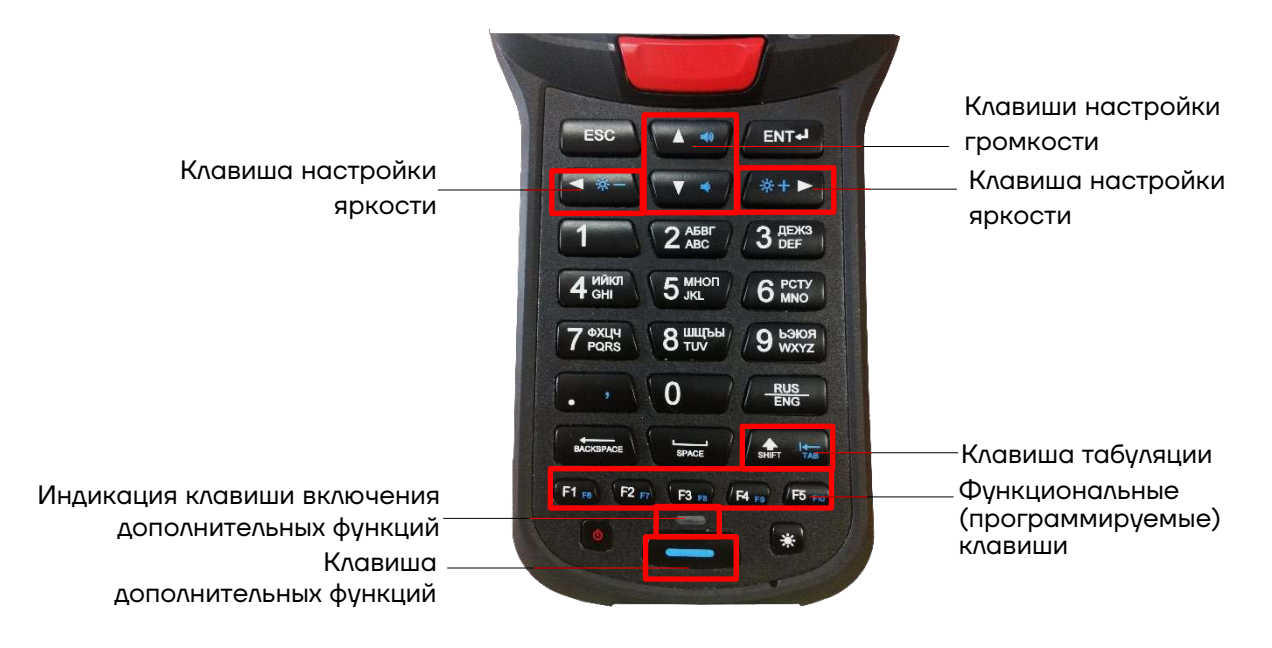

Рисунок 17. Клавиатура устройства (клавиши дополнительных функций)

### *Клавиши настройки громкости*

С помощью кнопок громкости на ТСД можно легко настроить громкость сигнала вызова и оповещений. При использовании клавиш настройки громкости на дисплее будет отображена строка состояния, содержащая:

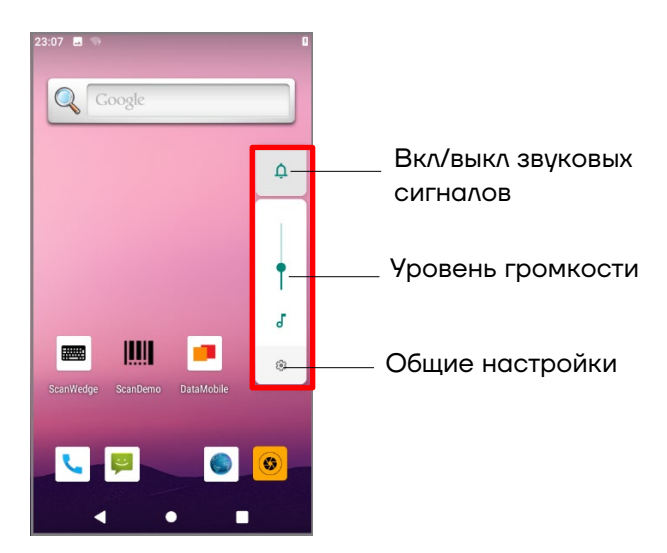

Рисунок 18. Настройка громкости

**– Кнопка включения и выключения звуковых сигналов**. Имеет три варианта настройки:

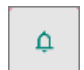

**–** для звонков и уведомлений сигнал будет включен.

Ř

**–** для звонков и уведомлений сигнал будет выключен.

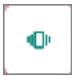

**–** для звонков и уведомлений сигнал будет выключен, сработает вибрация.

**– Панель уровня громкости**. Позволяет настроить громкость звуковых уведомлений. Для детальной настройки звука необходимо воспользоваться кнопкой общих настроек  $\boxed{\circledast}$ , расположенной ниже или открыть раздел **Настройки**/пункт **Звук**.

ఴ **– Кнопка общих настроек**. По кнопке с общими настройками открывается раздел с настройкой громкости для звука мелодий, будильника, звонка и т.д. Здесь же возможно включить беззвучный режим, изменить рингтон уведомлений, мелодии вызовов и другие параметры аудио.

### *Клавиши настройки яркости*

При использовании дополнительных клавиш настройки яркости на дисплее будет отображена строка с ползунком для настройки:

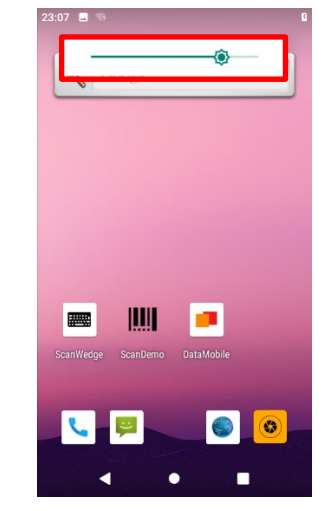

Рисунок 19. Настройка яркости

### **Подсветка клавиатуры и «спящий» режим**

Для экономии энергии подсветка кнопок по умолчанию отключена.

Когда устройство включено и находится в «спящем» режиме, для разблокировки можно нажать любую клавишу клавиатуры и провести по экрану вверх.

Выбор продолжительности времени бездействия, по прошествии которого экран устройства будет заблокирован задается также в разделе **Настройки**/пункт **Экран** (Рисунок 20).

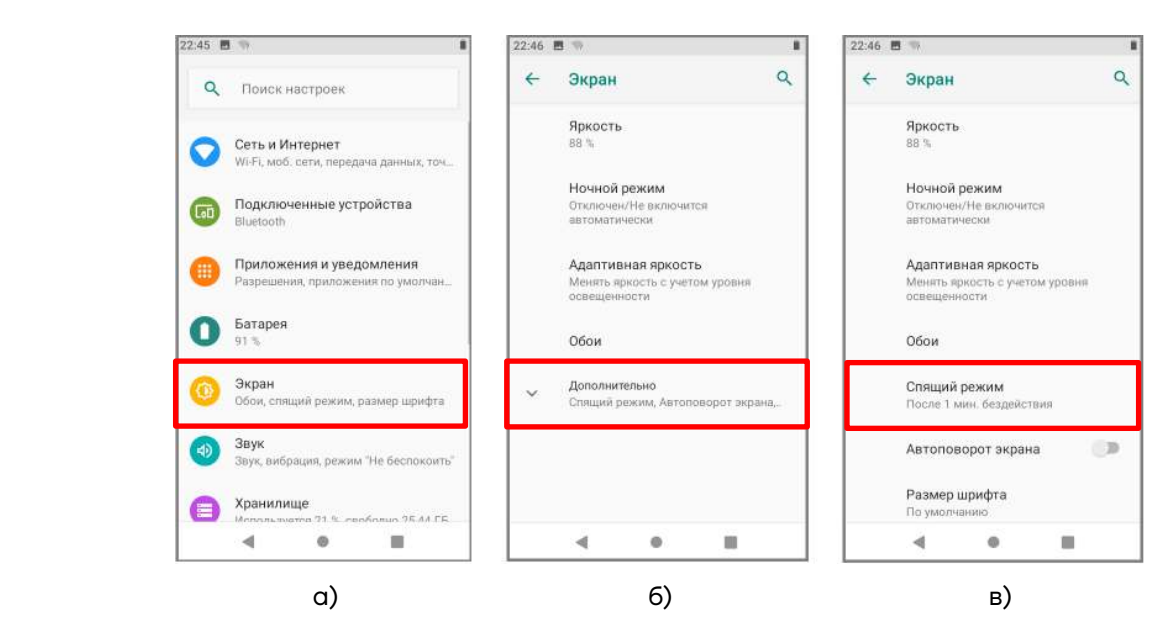

Рисунок 20. Настройка «спящего режима: а) раздел **Настройки** пункт **Экран**; б) раздел **Экран** пункт **Дополнительно**; в) раздел **Экран** пункт **Спящий режим**

### **Работа с терминалом**

### **Функции сканирования**

ТСД предназначен для считывания линейных, двумерных, составных и почтовых штрихкодов.

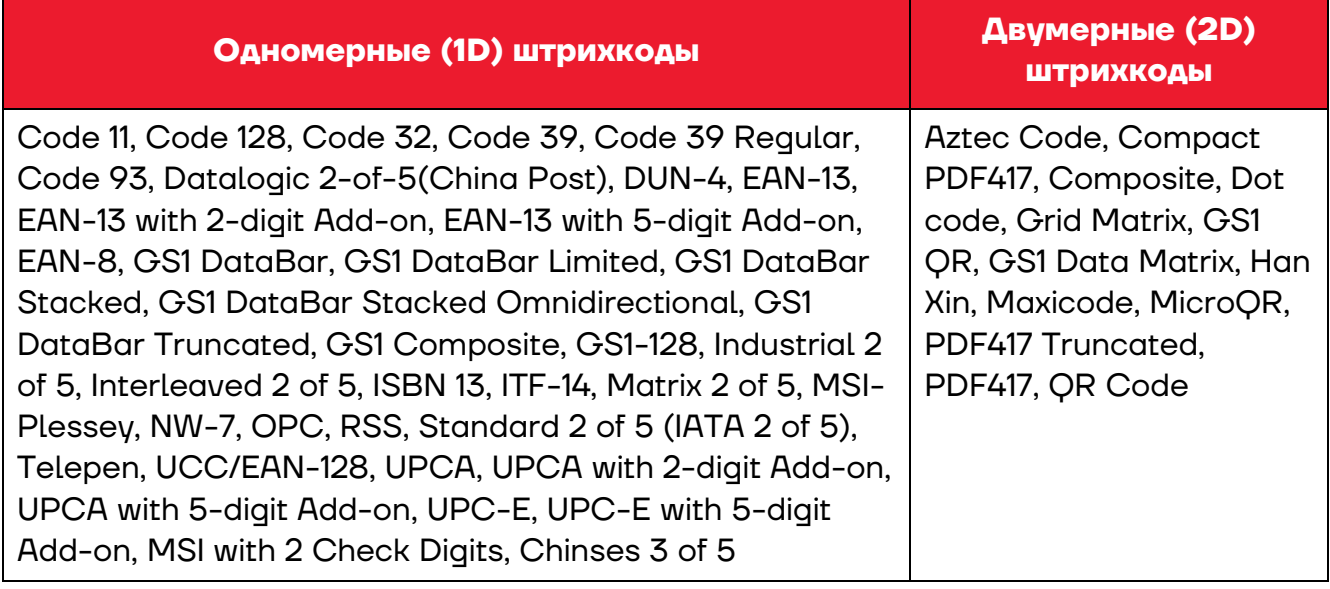

ТСД поддерживает высокоэффективное сканирование с высокой скоростью в реальных условиях, устройство поддерживает сканирование во всех направлениях (на 360°). Помимо этого, сканирующий модуль способен записывать черно-белые изображения, например, делать снимки этикеток и поврежденных товаров. Для удобства позиционирования на ШК сканирующий модуль испускает луч целеуказателя.

### *Глубина поля сканирования (DOF)*

Характеристика DOF определена при следующих условиях:

- **–** DOF это расстояние от верхней части сканирующего модуля до ШК;
- **–** +23 °C, 0–10 клк;
- **–** Стандартный штрихкод высокого качества с четким изображением.

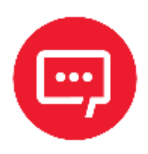

**Если сканирующий модуль не направлен на штрихкод, то это повлияет на время считывания и глубину поля сканирования (DOF) и снизит эффективность устройства.** В таблице приведены данные для сканирующего модуля SE4750. Значения DOF для различных модулей существенно отличаются и верными считаются фактические данные, полученные в результате испытаний.

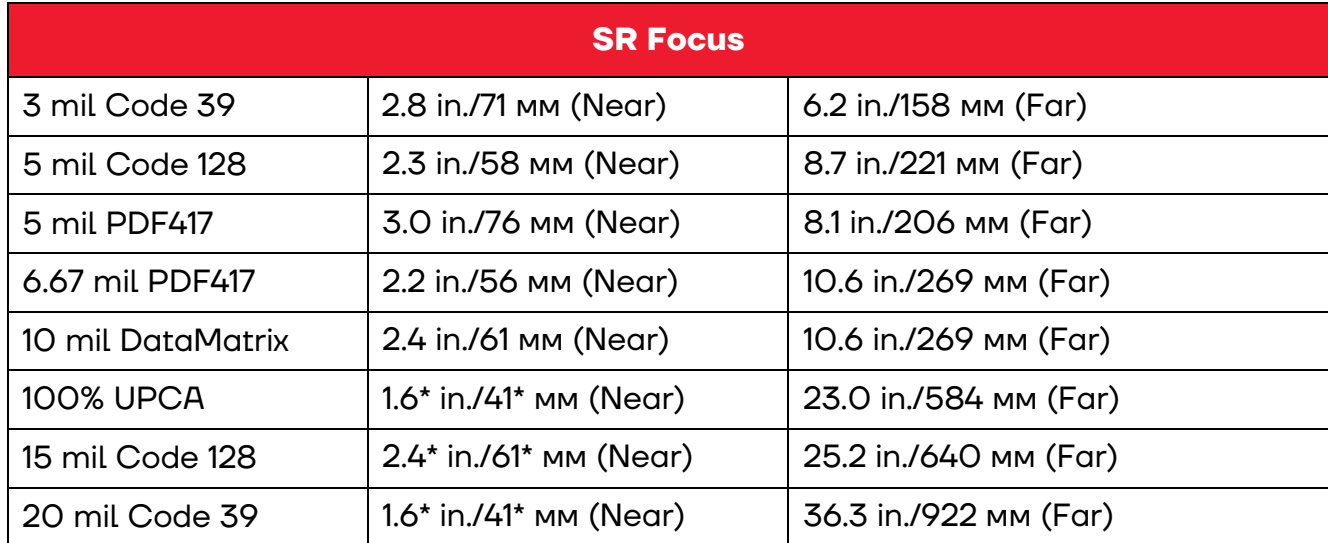

### **Передача файлов**

Передача файлов между персональным компьютером и ТСД осуществляется с помощью кабеля USB. При подключении ТСД с помощью кабеля USB к персональному компьютеру возможен просмотр и перемещение файлов ТСД или передача файлов с персонального компьютера на ТСД.

Для работы с помощью кабеля USB следует:

Подключить устройство к персональному компьютеру.

На экране выбрать устройство мультимедиа (MTP) или камеру (PTP).

Найти нужные файлы с помощью персонального компьютера.

Скопировать, удалить или переместить файлы между устройством и персональным компьютером.

### **Руководство по эксплуатации**

### **Версия документа от 01.09.2022**

### **Компания АТОЛ**

ул. Годовикова, д. 9, стр. 17, этаж 4, пом. 5, Москва 129085

+7 (495) 730-7420 www.atol.ru